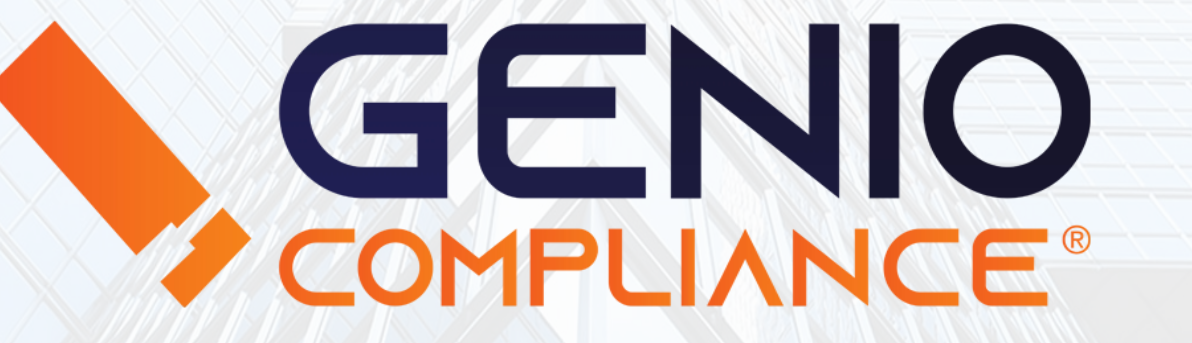

#### Manuale di utilizzo

Monitoraggi

1

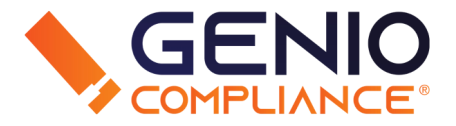

Il Monitoraggio verifica, a cadenze differenti a seconda della tipologia, la presenza di nuove segnalazioni su un dato set di anagrafiche, anagrafiche che l'Utente ha giudicato interessanti e quindi ha già precedentemente caricato.

Il Monitoraggio è un servizio proattivo, cioè sostituisce attività di controllo da parte dell'Utente e lo avverte quando si verificano determinate situazioni.

Nell'ambito della Business Information ciò è rappresentato ad esempio da eventi come: nuove negatività rilevate su un nominativo, modifiche dell'assetto o delle principali caratteristiche di un'impresa, o ancora la variazione del patrimonio immobiliare di un soggetto.

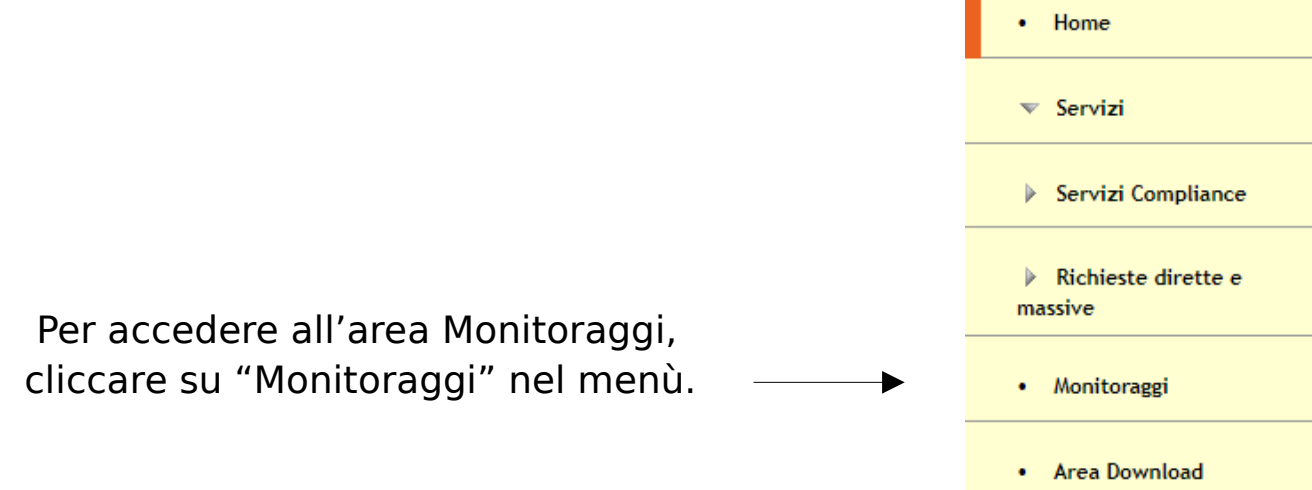

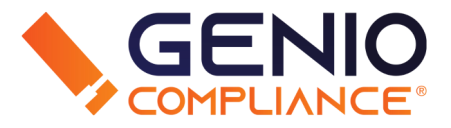

La pagina principale del servizio Monitoraggi propone un set di 'gruppi'. Sono visibili tutti i gruppi creati, sia quelli abilitati che quelli temporaneamente sospesi.

È possibile creare un nuovo gruppo cliccando su Nuovo Gruppo Monitoraggi Inserire nome del caricamento, Mese/Anno (campo deprecato), Tipo di banche dati da interrogare e Email di notifica.

Ogni gruppo equivale a un caricamento.

#### COSA SONO I CARICAMENTI?

I "caricamenti" rappresentano un contenitore "gruppo" di anagrafiche su cui è stato attivato un particolare tipo di monitoraggio.

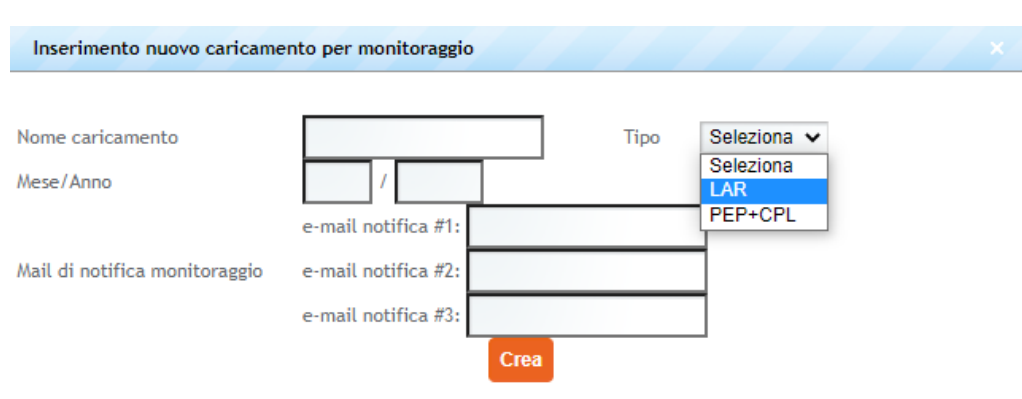

I vari Caricamenti sono mostrati tramite una tabella divisa in colonne.

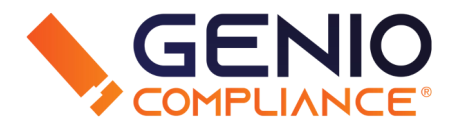

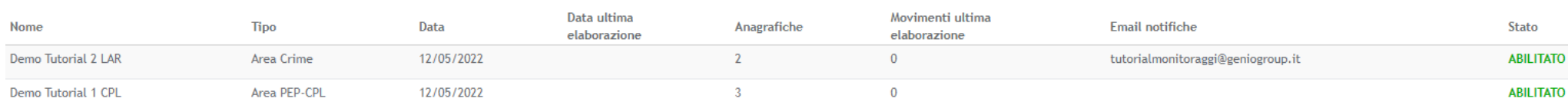

Le varie colonne sono:

- Nome del Gruppo, modificabile a piacere del richiedente.
- Tipo di Banca dati su cui viene effettuato il monitoraggio.
- La data di attivazione del gruppo di monitoraggio.
- La data dell'ultima elaborazione (esecuzione del monitoraggio).
- Il numero di anagrafiche presenti nel gruppo.
- I movimenti dell'ultima elaborazione (numero di cambiamenti).
- Le mail assegnate di modifica, modificabile a piacere del richiedente.
- Lo stato del monitoraggio, 'abilitato' o 'non abilitato'

*NOTA: Lo stato 'non abilitato' significa che al momento attuale su quel set di anagrafiche il servizio è sospeso, ma può essere ripristinato dall'Utente in ogni momento.*

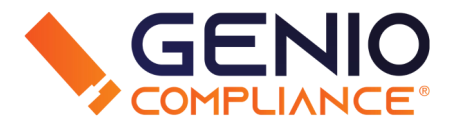

Il gruppo ha tre caratteristiche fondamentali:

- Un gruppo è attivo su un solo tipo di monitoraggio: cioè un caricamento Area PEP conterrà anagrafiche sottoposte a monitoraggio in banca dati PEP, e a nessun'altro tipo di monitoraggio.
- Su un caricamento l'Utente può inserire, aggiungere, cancellare anagrafiche a piacimento.
- Per ogni tipo di monitoraggio è possibile attivare più caricamenti attivando contenitori distinti.

#### GESTIONE CARICAMENTI

Dalla pagina principale, cliccando su un caricamento, si aprirà il menù contestuale che ne permette la gestione.

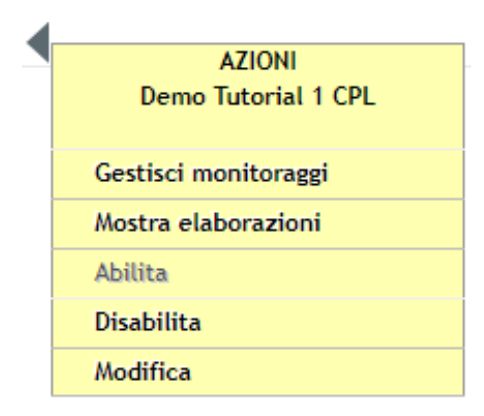

L'opzione "Modifica" apre una maschera che permette di cambiare a piacimento il Nome del Gruppo, Mese e Anno di inizio del servizio e Email di notifica.

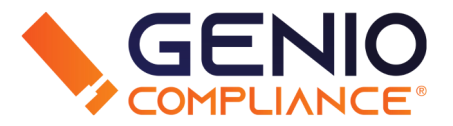

Cliccando su "Gestione Monitoraggi" si apre un form di gestione delle anagrafiche sottoposto a monitoraggio.

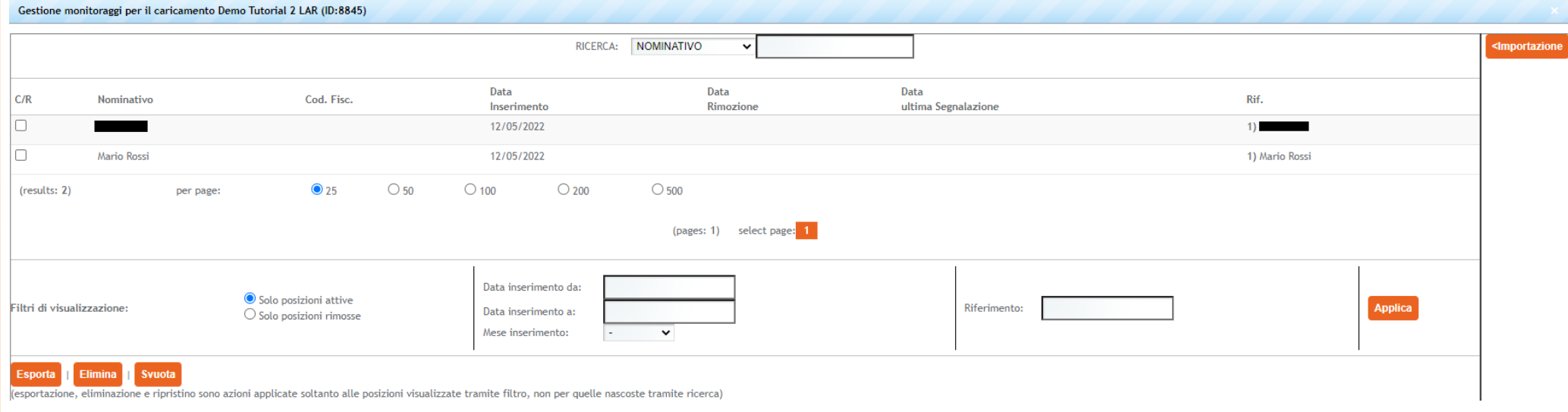

Il form consente di:

- Ricercare una particolare anagrafica per Nominativo, Codice Fiscale, Data di Inserimento o Riferimenti
- Importare nel caricamento una singola posizione nuova o un set di anagrafiche nuove da un file Excel/Csv via file.
- Esportare su un file Excel/Csv un set di anagrafiche.
- Eliminare le anagrafiche filtrate o selezionate.
- Svuotare il caricamento per intero.
- Cliccando sulla singola anagrafica, è possibile Modificare i Riferimenti e Visionare i movimenti.

Il monitoraggio è un servizio che verifica, a cadenze differenti a seconda del tipo, la presenza di nuove segnalazioni relative ad un set di anagrafiche.

Cliccando su "Mostra Elaborazioni" vengono elencati per data i controlli effettuati.

L'elenco riporta la data effettiva dell'elaborazione della movimentazione, e un numero che indica la quantità di anagrafiche che vengono interessate da nuove segnalazioni in quel controllo.

Cliccando su una riga dell'elaborazione, attraverso il menu contestuale è possibile gestire le anagrafiche movimentate. Le anagrafiche possono essere visionate e navigate.

Infine, le anagrafiche interessate dal controllo possono essere esportate, per essere analizzate separatamente.

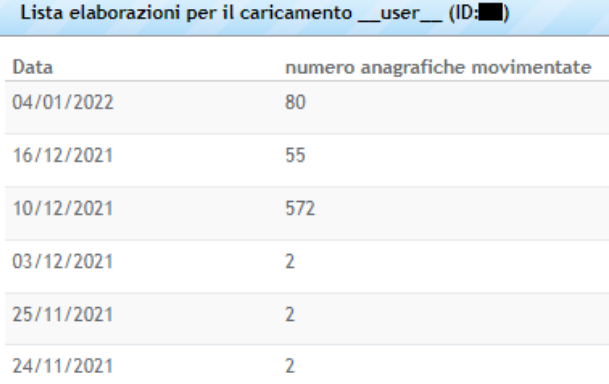

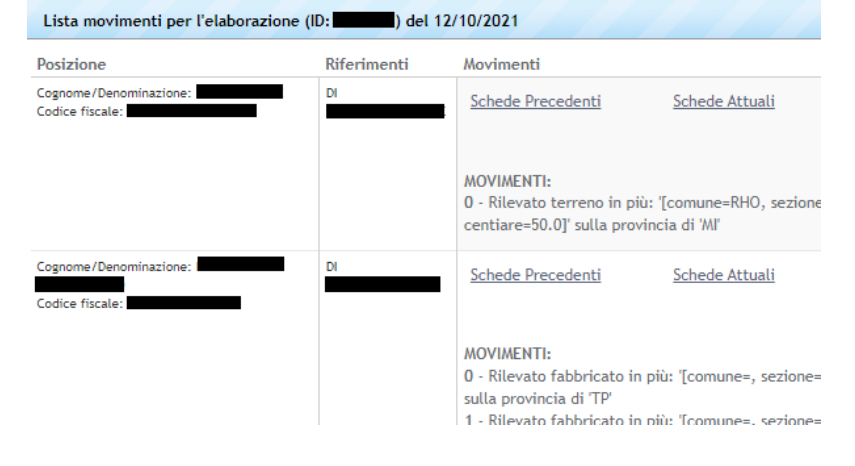

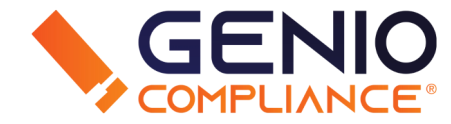